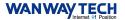

Vehicle OBD2 GPS Tracker

# **GS21 User Manual**

Thank you for choosing WanWayTech GPS Tracker. The instruction manual will explain in details how to operate this device. Please read it carefully before installation. We reserve the rights to change the appearance, color and accessories of this product without prior notice.

# 1, Functions and Parameters

# **1.1 Functions**

Location check, geo fence, overspeed alarm, track playback, vehicle fault diagnosis, OBD data detection

# 1.2 Parameters

- •GSM850/900/1800/1900MHz
- Input voltage:9V 35V
- ●Position time: Hot: ≤5sec (open sky) Cold: ≤35sec (open sky)
- •Dimension:47mm \* 20mm \* 43mm;
- ●Accuracy: ≤10 meters;
- •Working Temperature:-20° C to +55° C

# 2、Accessories and LED working status

## 2.1Accessories:

Standard Packing: Device+Manual+Warranty Card

# 2.2 LED working status

#### 2.2.1 Yellow (GSM)

| Status        | Description        |
|---------------|--------------------|
| Fast blinking | GSM initialization |
| Long bright   | GPRS normal/Online |
| No lights     | GSM in sleep mode  |

#### **2.2.2** Blue (GPS)

| Status        | Description              |
|---------------|--------------------------|
| Fast blinking | Searching for GPS signal |
| Long bright   | GPS working normally     |
| No lights     | GPS in sleep mode        |

WANWAY TECH

#### 3. Installation instructions

#### **3.1 Preparations before installation:**

- Open the box and check whether the equipment model is correct and the accessories are complete, otherwise please contact your supplier;
- ii. SIM card selection, the terminal needs to insert a Micro SIM card with normal internet services.
- iii. SIM card installation (as shown in the figure below), align the cutaway side of SIM card to the card slot, push the sim card into the slot – requires a small screwdriver to push in until clicks in.

Notes:

- Please disconnect the power of the terminal before installing or removing the SIM card;
- 2) SIM card needs to enable GPRS function;
- 3) The SIM card needs to enable the caller ID display function;
- If your SIM card is turned on and requires a SIM PIN, please refer to your mobile phone user manual to turn off the SIM PIN input function;
- 5) Please make sure the SIM card is at service.

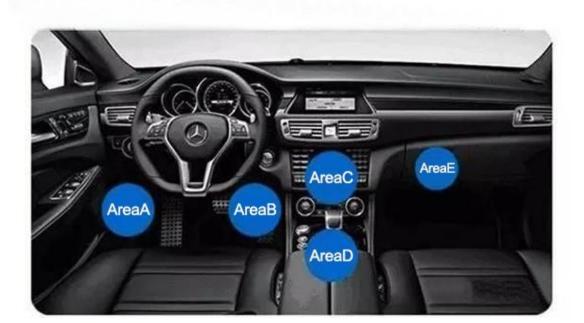

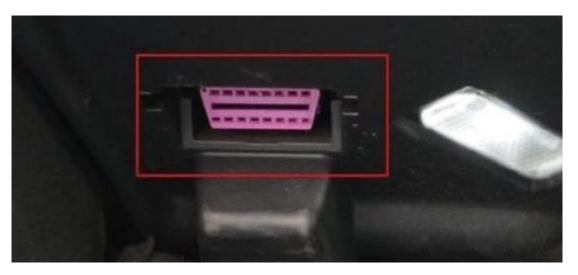

## 3.2 Installation

This OBD device is equipped with J1962 OBDII universal interface

# 4、Trouble Shooting

After the terminal is installed for the first time, it has been unable to connect to the background server, and the device is not online. Please check the terminal installation:

Please refer to the following problems and solutions to do trouble shooting; if the problem still cannot be solved, please contact your supplier.

| Common issues                | Description                                                        | Solutions                                 |
|------------------------------|--------------------------------------------------------------------|-------------------------------------------|
| Poor signal                  | Device is under poor<br>signal areas like<br>basement and tunnels. | Move to open sky areas                    |
| Platform showing<br>Inactive | Check installation                                                 | Need to find the correct<br>OBD interface |
|                              | SIM Card not inserted properly                                     | Check SIM Card                            |
|                              | LED Status                                                         | Check LED blinking status                 |
|                              | SIM Card not enabled with GPRS functions                           | Contact SimCard provider                  |
|                              | GPS not located                                                    | Move to open sky areas                    |
|                              | Vehicle keeps showing static                                       | Drive out to open sky area<br>and test    |
| Platform showing offline     | SIM Card problem                                                   | Check SIMCard status                      |
|                              | Poor signal                                                        | Move to open sky areas                    |